# 令和6・7・8年度伊丹市入札参加資格審査申請要領

## 申請期間:令和5年12月11日(月)から令和6年1月19日(金)17時 問合せ先:総務部 総務室 契約·検査課 TEL:072-780-4576 又は072-780-4725

令和6・7・8年度(有効期間:令和6年4月1日~令和9年3月31日)において伊丹市、伊丹 市上下水道局及び伊丹市ボートレース事業局が発注する一般競争入札等に参加を希望される方は、 本要領により入札参加資格審査申請を行ってください。

なお、今回より申請書等の様式を総務省が示す標準様式を参考にした形式に変更しました。従来の 様式での受け付けはできませんので、ご注意ください。

### 1. 登録申請前の確認

 入札参加資格審査申請にあたっては、次の資格要件を全て満たす方のみが申請いただけます。資 格要件のいずれかに欠格がある場合、入札参加資格審査申請はできませんのでご注意ください。

(資格要件)

(1)国税又は地方税を滞納していないこと。

(2)地方自治法施行令第 167 条の 4 第 1 項各号に該当する者でないこと。

- (3)会社更生法に基づく更生手続開始の申立て(国土交通省の資格再認定を受けている者を除く。)、 廃止前の和議法に基づく和議開始の申立て又は民事再生法に基づく再生手続開始の申立て(国 土交通省の資格再認定を受けている者を除く。)がなされていないこと。
- (4)建設工事にあっては、建設業法第 3 条の規定による許可及び同法第 27 条の 23 に規定する経営 事項審査を受けていること。ただし、経営事項審査は審査基準日より 1 年 7 カ月以内のもので あること。また、健康保険、厚生年金保険及び雇用保険に加入していること。
- (5) コンサル及び物品等にあっては、営業に関し法律上必要とする登録がある場合、その登録を 受けていること。
- (6)申請内容について故意に虚偽の記載をしていないこと。

 上記に違反する事実が認められた場合、入札参加資格の登録後であっても登録を取り消すことが ありますので、ご注意ください。

### 2.申請区分

本要領中に記載する「建設工事」、「コンサル」、「物品等」の詳細については次のとおりとします。

- 【建設工事】 建設工事の入札等に参加を希望される方
- 【コンサル】 測量、調査及び建設コンサルタント等の入札等に参加を希望される方
- 【物 品 等】 物品製造・販売・買受け、役務の提供等の入札等に参加を希望される方

### 3.申請方法

 令和6・7・8年度入札参加資格審査申請は、Microsoft Excel(以下「エクセル」)により作成 された申請書類及びその他の必要書類並びにこれらのデータの提出により、受付を行います。次 の手順1~4に沿って申請してください。

 なお、「紙のみによる申請(エクセルを利用しない申請)」は、原則、受付しませんのでご留意く ださい(但し、特段の事情がある場合は別途ご相談ください)。

### (手順1)申請用ファイルをダウンロード (保存)する (P5 参照)

「令和6・7・8年度伊丹市入札参加資格審査申請」のページから、「申請用ファイル(総務省 標準様式参考)」(エクセル)をダウンロード(保存)してください。

なお、「申請用ファイル(総務省標準様式参考)」は、「様式1(共通様式)」、「様式 2-1」、「様式 3-1①~③」、「様式 4-1」、「様式 5-1」及び「電子申請時の登録内容」に対応しています。

### (手順2)「申請用ファイル」の各シートに必要事項を入力する(P5 参照)

 (手順1)でダウンロードした「申請用ファイル(総務省標準様式参考)」を開き、本要領及び 「競争入札参加資格審査申請書(標準様式)記載要領」を確認の上、誤入力等の無いよう必要事項 を入力してください。

### (手順3)提出書類の作成及び送付(P6~P8 参照)

 (手順2)により入力した「申請用ファイル(総務省標準様式参考)」から必要書類を印刷し、 その他の提出書類 (P3 及び「競争入札参加資格審査申請書 (標準様式) 記載要領」参照) と併せ て伊丹市上下水道局経営企画課業者登録係へ提出して下さい。申請書類等に不備がある場合には、 市業者登録係から連絡がございますので、適宜修正等を行って下さい。

### (手順4)電子申請(入力データの送信)(P9 以降参照)

 (手順2)により作成した「申請用ファイル(総務省標準様式参考)」のデータを電子申請によ り送信してください。当該申請に係る受付は、申請の完了画面の印刷をもって、受付票と代えさせ ていただきます。

### 4.受付期間

電子申請及び申請書類等の受付期間は下記のとおりです。

### 令和5年12月11日(月) から 令和6年1月19日(金)17時まで

なお、申請書類等を郵送される場合は令和6年1月19日(金)消印有効とします。

### 5.申請書類等の提出先

伊丹市上下水道局経営企画課業者登録係

#### 〒664-0881 兵庫県伊丹市昆陽1丁目1番地2

### 電話 072-780-4576 または 072-780-4725

※提出先は伊丹市役所本庁ではありませんのでご注意ください。

## 6.提出書類一覧

各書類の詳細は「競争入札参加資格審査申請書(標準様式)記載要領」を参照してください。 なお、複数の区分に申請する場合において共通する資料は一部の提出で構いません。

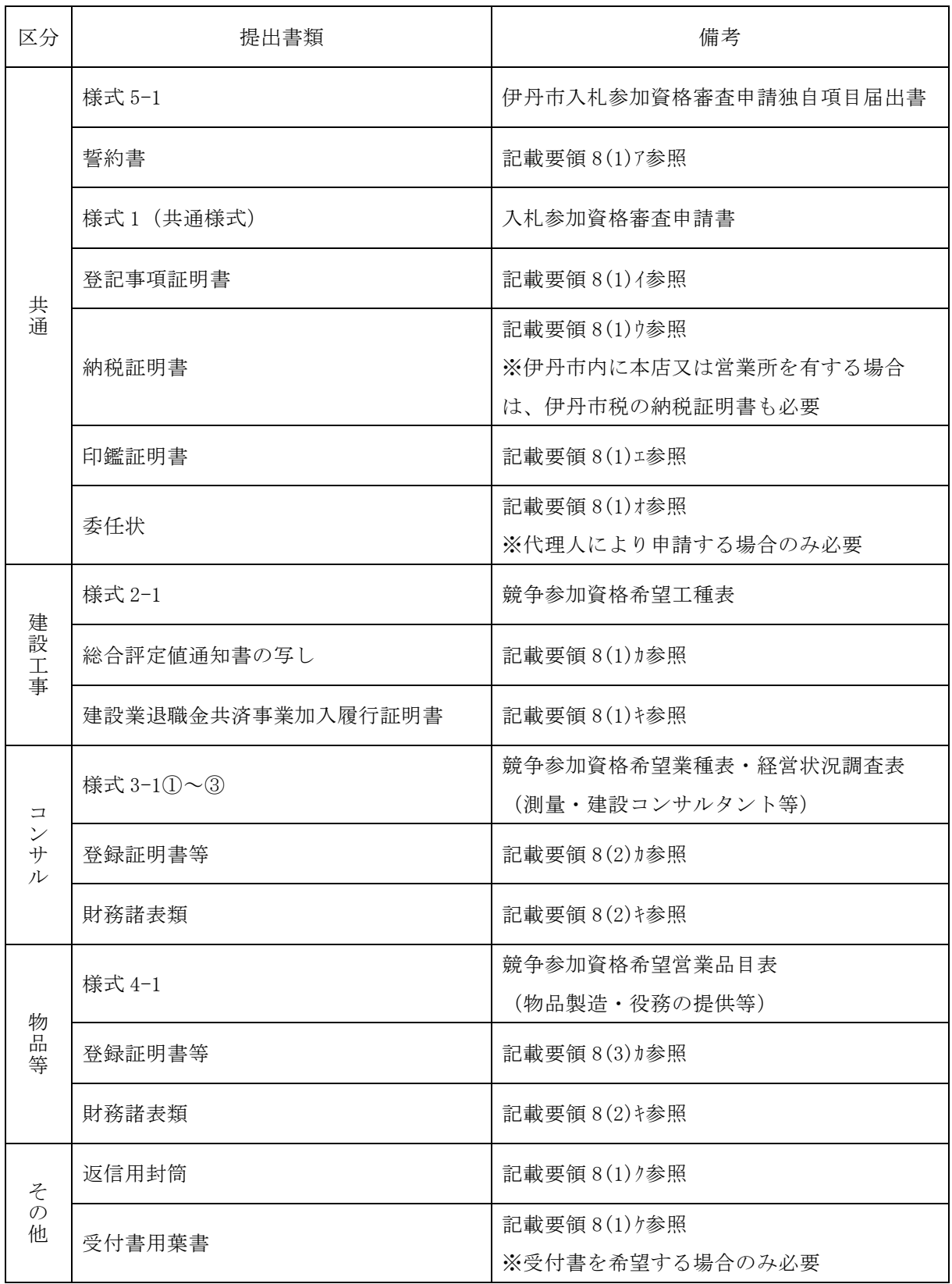

※ 記載の書類の他、必要に応じて別途書類の提出を求めることがあります。

## 7.申請内容の変更

入札参加資格審査申請書提出以降に申請内容に変更等が生じた場合には、入札参加資格発生日 (令和6年4月1日予定)以降、直ちに「入札参加資格審査申請書変更届」によりその旨を契約・ 検査課へ届出してください。届出の対象となる事項や手続きの詳細については、伊丹市契約・検査 課のホームページ「入札参加資格審査事項変更届等について」をご確認ください。

## 8.電子入札について

伊丹市では、ほぼ全ての案件において電子入札を実施しています。「建設工事」及び「コンサル」

の入札参加希望者は、ICカードの購入及び登録等、電子入札の対応手続きを行ってください。 なお、「物品等」においては、前述の2区分と電子入札の認証方式が異なるため、上記の手続き は不要です。

過去に一度も入札参加資格審査申請を行っておらず初めて申請する方又は物品等に申請される 方については、電子入札システムを利用する際に必要なID及びパスワードを令和6年4月上旬 を目処に別途通知させていただきます。

なお、過去に建設工事及びコンサルにおいて入札参加資格審査申請をされた方につきましては、 ID及びパスワードは原則として当初通知したものから変更されませんので、通知は行いません。

## 9. 審査結果について

本申請に対する審査結果については、令和6年4月上旬を目途に伊丹市のホームページに「入 札参加資格者名簿」(PDF)を掲載するので、それをもって審査結果の通知とします。当該 PDF を掲 載するまでは電話等によりお問い合わせいただいたとしても、お答えできかねますので、ご注意 ください。

## 10. 電子入札システムの「メールアドレス」の設定について

指名競争入札時の通知等、伊丹市より電子入札システムを通じて、入札に関する通知が送信さ れることがございます。市ホームページに「入札参加資格者名簿」が掲載され、入札参加資格が登 録されましたら、同システムにログインいただき、通知等の連絡先となるメールアドレスを、各 自、設定してください。

### 11.その他

 申請いただいた情報により電子入札システムの情報を変更しますが、同システムの仕様上、「メ ールアドレス」など、伊丹市において変更できない情報がございます。入札参加資格が登録されま したら、必ず、電子入札システムの登録情報をご確認いただきますようお願いします。

本ページ以降(P5~P10)は、各手順に係る画面遷移等を掲載しております。 こちらも併せてご覧ください。

## 12. 各手順に係る画面遷移等

### (手順1)申請用ファイルをダウンロード (保存)する

下記ページにアクセスしてください。

「伊丹市ホームーページ トップページ」→「情報を探す」内「注目キーワード:入札・契約」

→「令和6・7・8年度伊丹市入札参加資格審査申請」

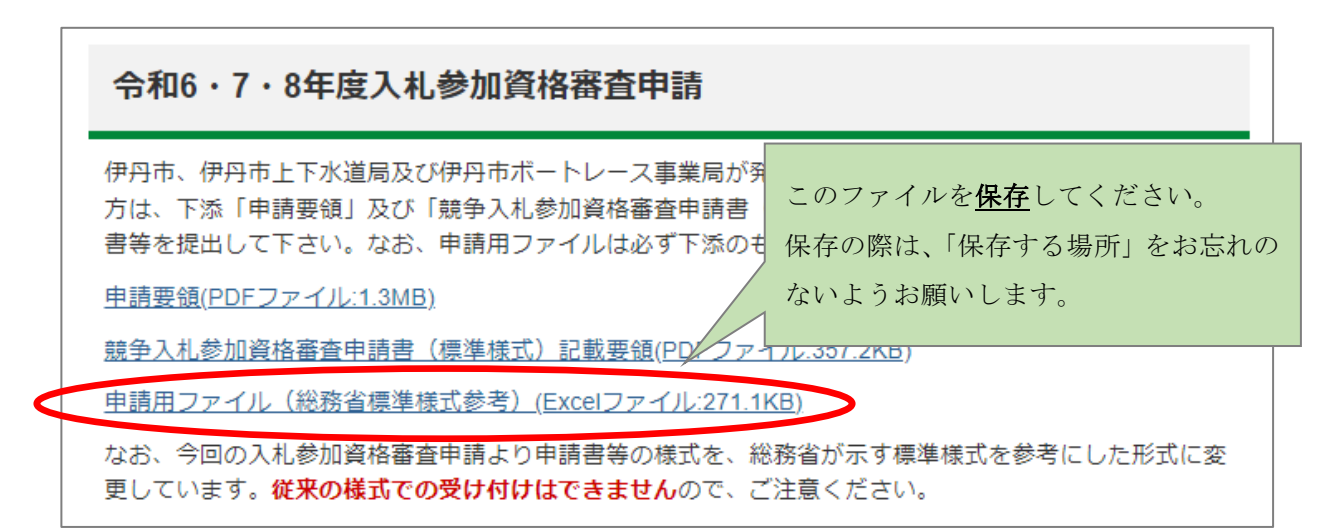

## (手順2)「申請用ファイル」の各シートに必要事項を入力する

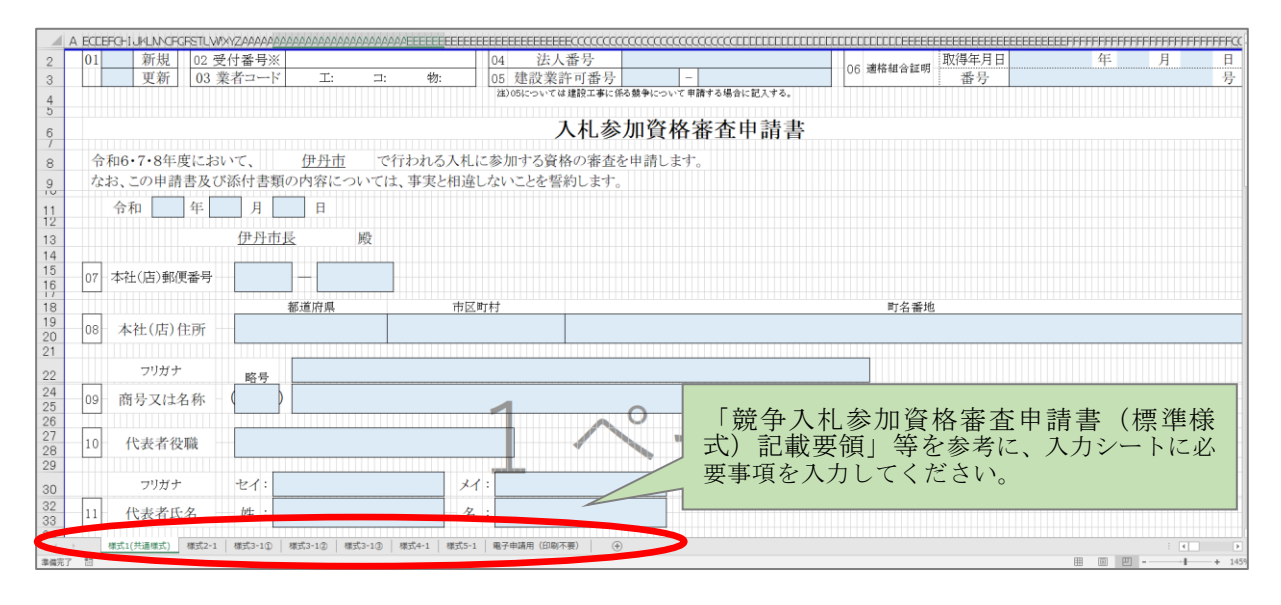

※区分ごとの入力が必要となるシートについて

【建設工事】様式 1(共通様式)、様式 5-1、様式 2-1 【コンサル】様式 1(共通様式)、様式 5-1、様式 3-1①、様式 3-1②、様式 3-1③ 【物 品 等】様式 1(共通様式)、様式 5-1、様式 4-1

複数区分を申請する場合において重複するシートについては、複数作成する必要はありません。

## (手順3) 提出書類の作成及び送付

(1)「申請用ファイル」の該当シートを印刷する。

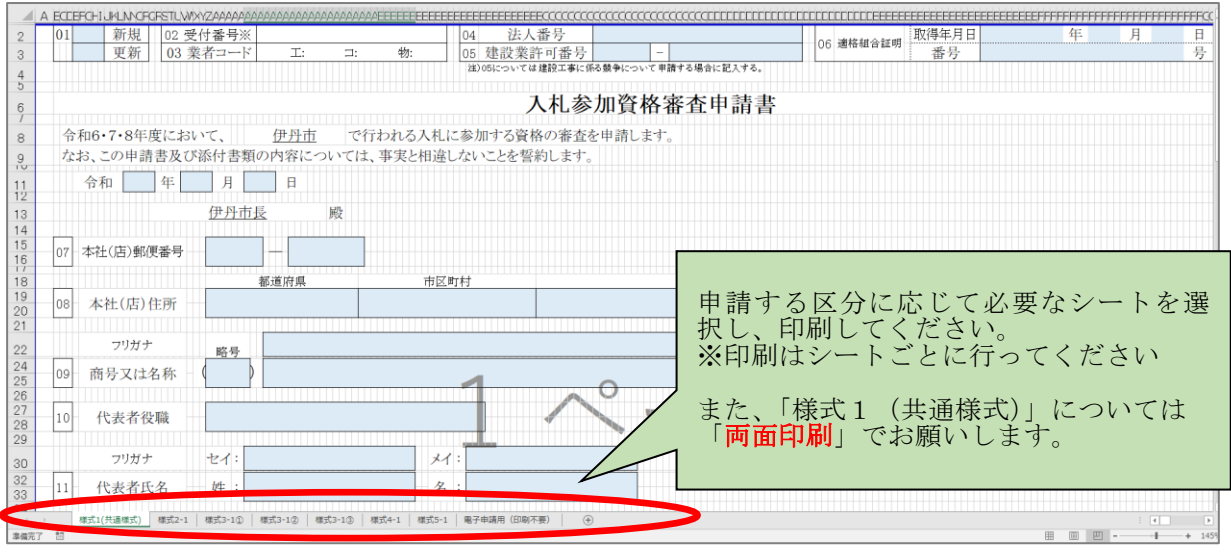

(2)印刷した書類及びその他の提出書類の必要な箇所に押印する。

下記の書類については押印が必要となります。印刷後、印字内容に誤りがないことをご確認の 上、○を付している箇所への押印等をお願いします。

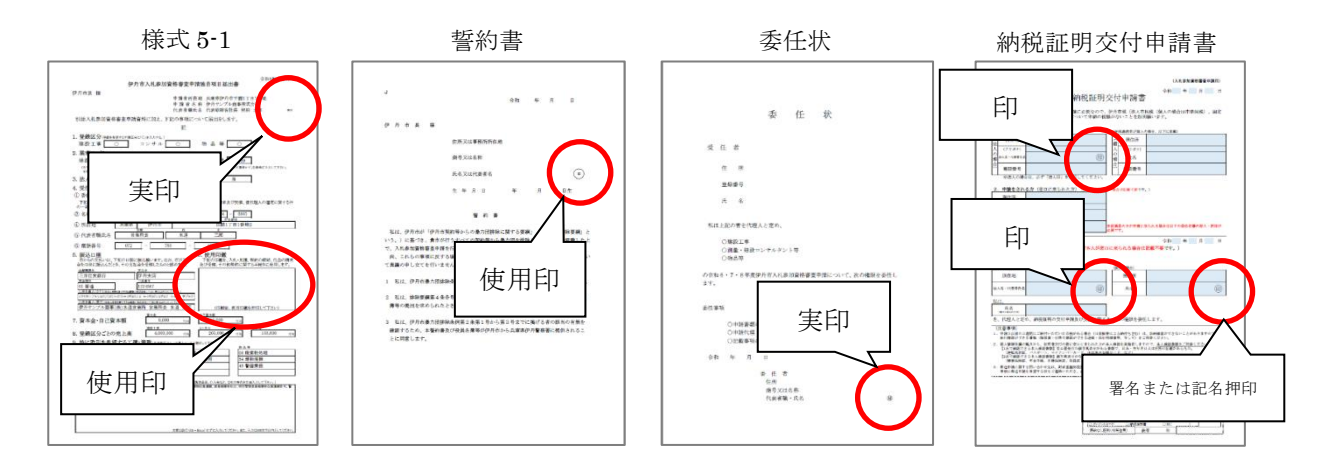

※ それぞれの「印」の詳細は下記のとおりです。

実 印: 印鑑証明書に印字されているものと同一の印鑑 使用印: 入札、見積、契約の締結、代金の請求等に使用する印鑑 印 : 角印(社印)または丸印(代表者印)

- ※ 受任者を置く場合、「誓約書」は受任者の情報で作成してください。
- ※ 「委任状」及び「納税証明交付申請書」は、必要な方のみ作成してください。

(3)申請書類等を整理し、伊丹市上下水道局経営企画課業者登録係に送付する。

申請書類等は、下記の順番に並べ、左辺(A4縦)にパンチ穴を2箇所あけてください。また、 「様式 5-1」、「誓約書」、「返信用封筒」及び「受付用葉書」を除き、申請書類等の左辺上部(A4 縦)をホッチキス留等で束ね、伊丹市上下水道局経営企画課業者登録係に送付してください。送付 方法は問いません。

### ■申請書類等の並び順

以下の番号順に並べてください。

- (共通)
- ① 様式 5-1(伊丹市入札参加資格審査申請独自項目届出書)
- ② 誓約書
- ③ 様式 1(共通様式)(入札参加資格審査申請書)
- ④ 登記事項証明書
- ⑤ 納税証明書(国税/市税)
- ⑥ 印鑑証明書
- ⑦ 委任状
- (工事)
- ⑧ 様式 2-1(競争参加資格希望工種表)
- ⑨ 総合評定値通知書の写し
- ⑩ 建設業退職金共済事業加入履行証明書
- (コンサル)
- ⑪ 様式 3-1①~③(競争参加資格希望業種表・経営状況調査表(測量・建設コンサルタント等))
- ⑫ 登録証明書等
- ⑬ 財務諸表類
- (物品等)
- ⑭ 様式 4-1(競争参加資格希望営業品目表(物品製造・役務の提供等))
- ⑮ 登録証明書等
- ⑯ 財務諸表類
- (その他)
- ⑰ 返信用封筒
- ⑱ 受付用葉書

※①~⑯の左辺 (A4 縦)にパンチ穴を2箇所あけてください。

※③~⑯の左辺上部(A4 縦)をホッチキス留等で束ねてください。

※⑤の「市税」については、伊丹市内に本店または営業所を有する場合のみ提出が必要です。

※コンサルと物品等の2つの区分を申請する場合は⑯は不要です。

※⑰は該当する方のみ、⑱は希望する方のみ提出してください。

※申請しない区分の書類の提出は不要です。

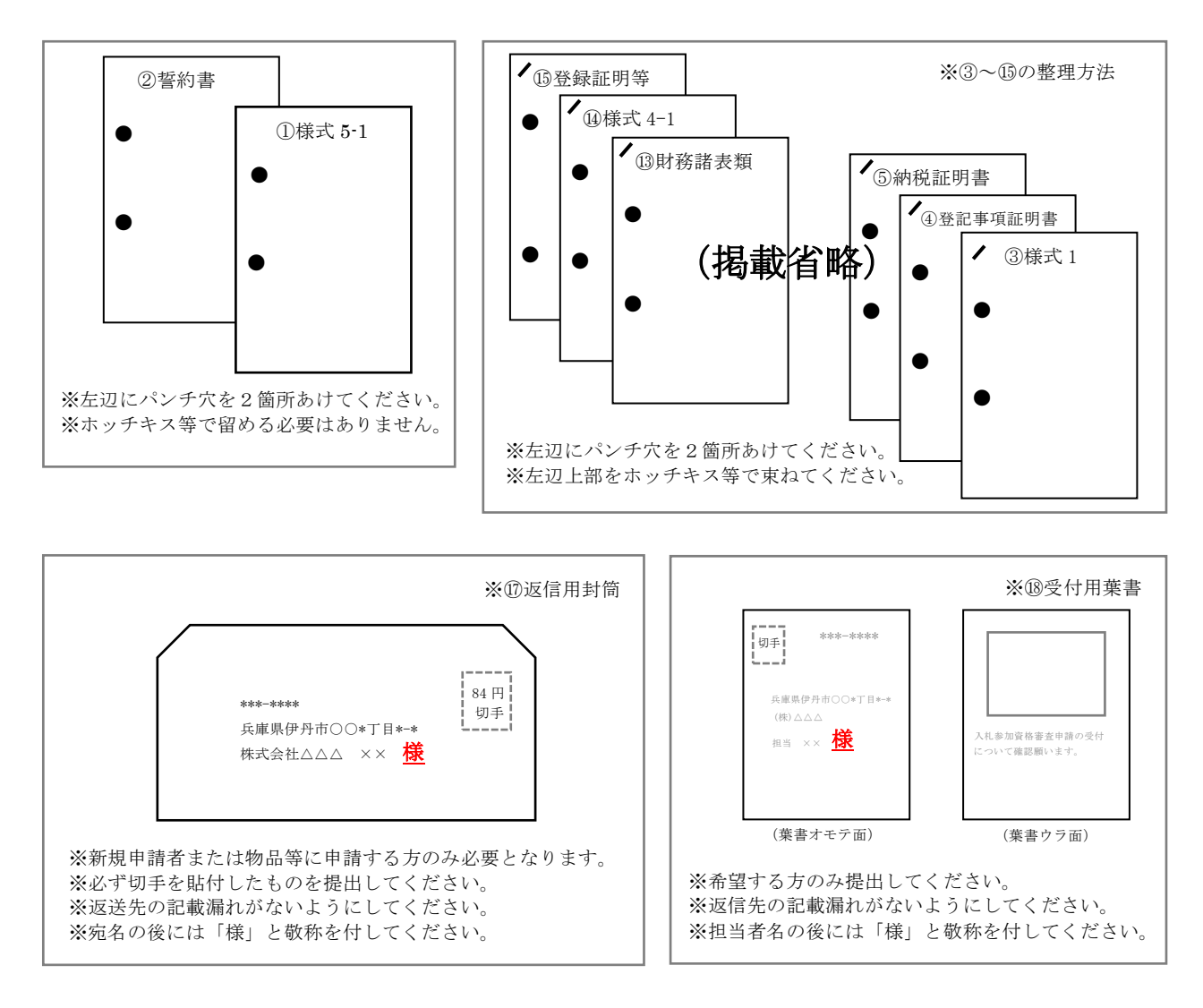

 上図のとおり資料を整理の上、P7 に示す番号順に並べ、申請に必要な書類全てを同封し、受付 期間内に伊丹市上下水道局経営企画課業者登録係へ送付する。

## (手順4)電子申請(入力データの送信)

 下記の手順を参考に、「伊丹市オンライン申請ポータル」にて「申請用ファイル(総務省標準様 式参考)」の入力データを送信し、電子申請を行ってください。

(1)電子申請用サイトにアクセスする。

「申請用ファイル(総務省標準様式参考)」内「電子申請用(印刷不要)」シートのB3セルをク リックし、電子申請用サイトにアクセスしてください。

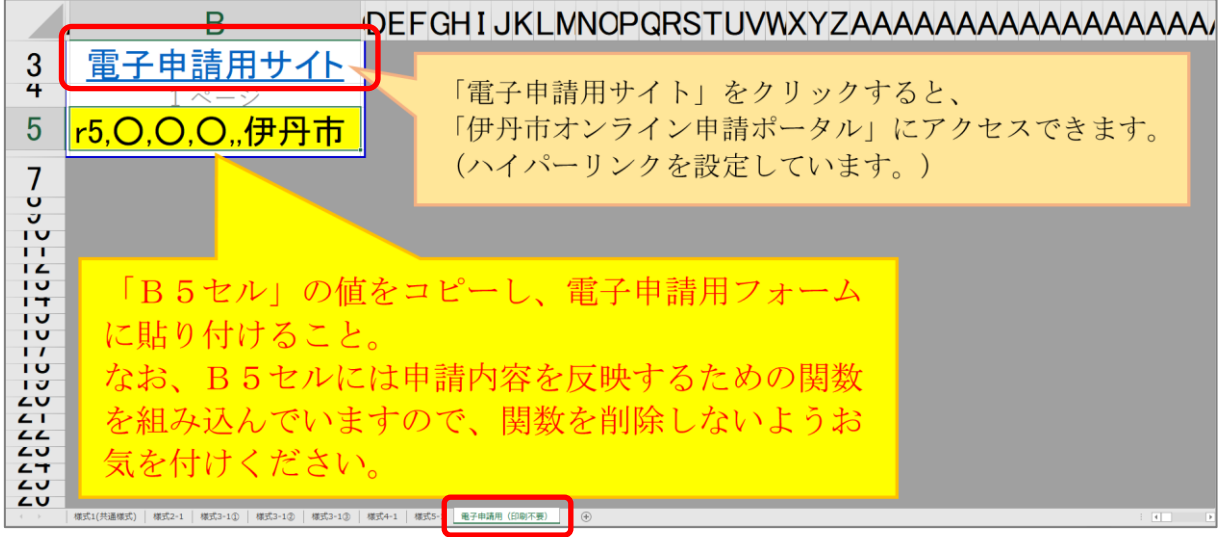

上記でアクセスできない場合は、以下の方法によりアクセスしてください。

①URLよりアクセスする

https://lgpos.task-asp.net/cu/282073/ea/residents/procedures/apply/c966fb91-e52e-4cbb-811c-0a6ae7ff94af/start

②検索エンジンよりアクセスする。

インターネットの検索エンジンより「伊丹市オンライン申請ポータル」と検索する。

「ホーム | 伊丹市オンライン申請ポータル - TKC 行政 ASP」にアクセスし、トップページ中段 「申請できる手続き一覧」の「事業者向け手続き」をクリックし、「令和6・7・8年度入札参加 資格審査申請(電子申請用フォーム)」を選択しアクセスしてください。

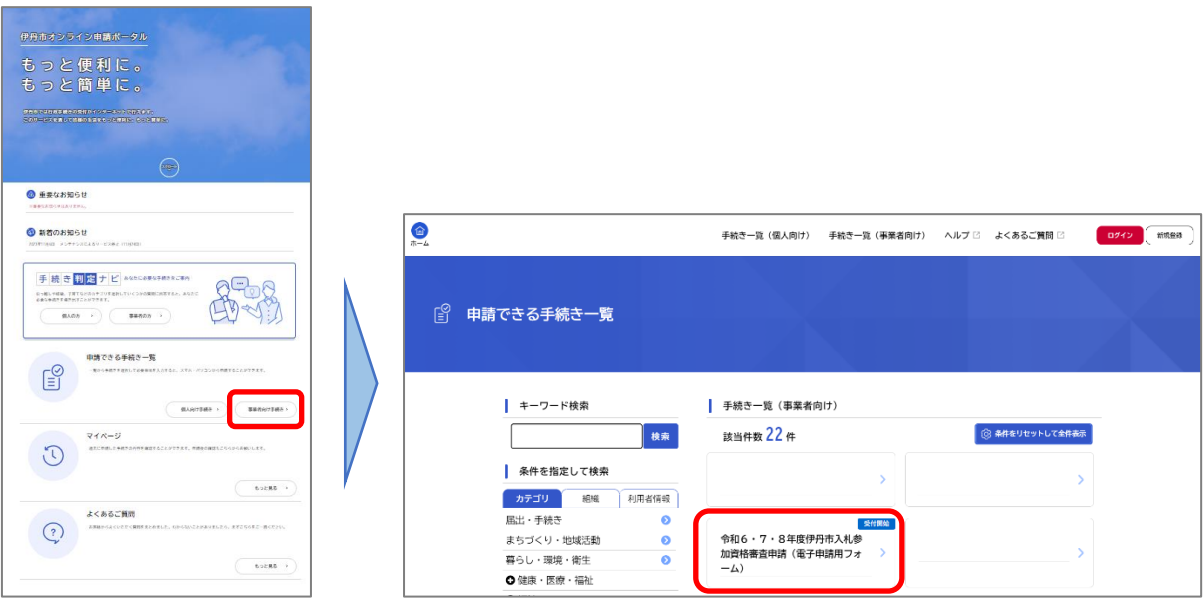

(2)申請内容を登録し電子申請を完了する。

「令和6・7・8年度入札参加資格審査申請(電子申請用フォーム)」の案内に従い、申請内容 の登録を行います。なお、申請にあたって「伊丹市オンライン申請ポータル」の利用者登録の手続 きは必要ありません。

①「次へ進む」 → 「基本情報を入力」 → 「次へ進む」

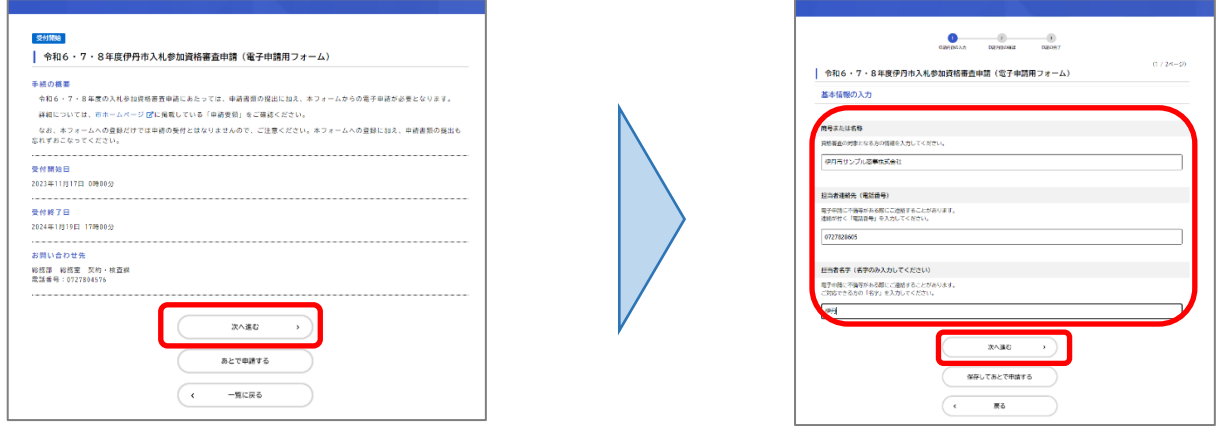

②「申請内容登録」に「「申請用ファイル(総務省標準様式参考)」内「電子申請用(印刷不要)」シ ートのB5セルの値をコピーして貼り付ける。 → 「次へ進む」

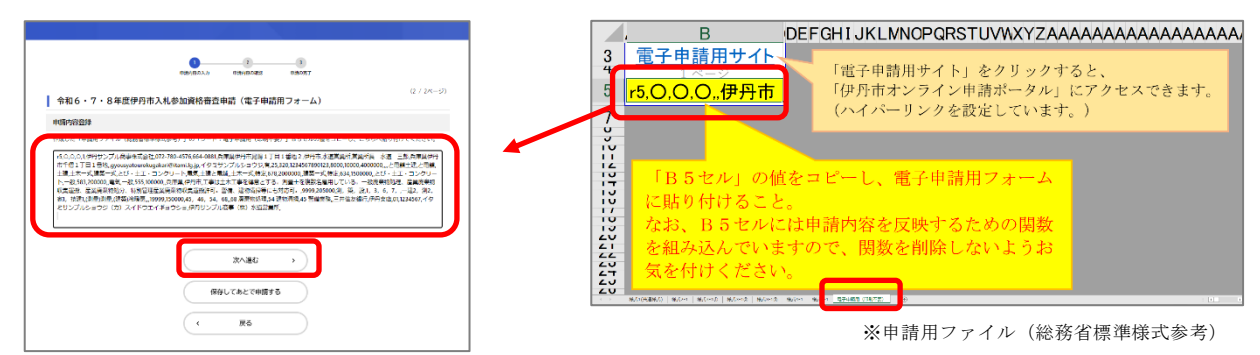

 電子申請用フォームには、B5セルの「関数(数式)」ではなく、入力内容を反映した「値(関 数が反映された「r5」から始まる文字列)」が貼り付けられていることを確認の上、次へ進むを選 択してください。

③「申請する」 → 「OK」 → 申請の完了

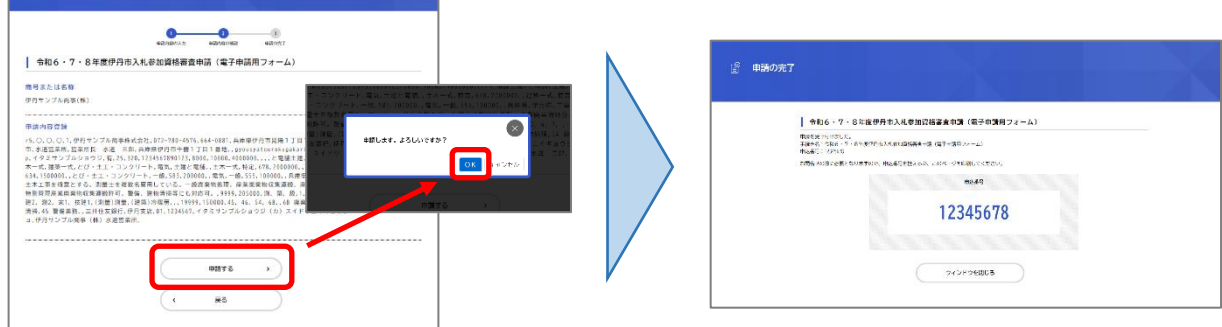

「申請の完了」画面まで進むと、手続きは終了です。申込番号を控えるか、「申請の完了」のペ ージを印刷し、保管してください。なお、電子申請にかかる受付は、「申請の完了」のページの印 刷をもって「受付票」と代えさせていただきます